# **Microsoft Word Ii Designing Your Documents**

Thank you definitely much for downloading **Microsoft Word Ii Designing Your Documents**.Maybe you have knowledge that, people have see numerous period for their favorite books subsequently this Microsoft Word Ii Designing Your Documents, but end in the works in harmful downloads.

Rather than enjoying a fine book similar to a cup of coffee in the afternoon, then again they juggled subsequent to some harmful virus inside their computer. **Microsoft Word Ii Designing Your Documents** is welcoming in our digital library an online entry to it is set as public for that reason you can download it instantly. Our digital library saves in complex countries, allowing you to acquire the most less latency period to download any of our books later this one. Merely said, the Microsoft Word Ii Designing Your Documents is universally compatible gone any devices to read.

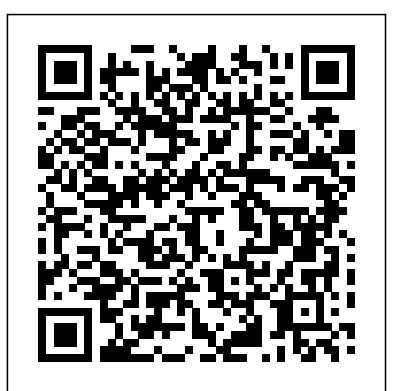

**Microsoft Word Ii Designing Your** Using Microsoft Word to create a web page You can use Microsoft Word to convert existing documents into HTML format. Use the "Save as Web Page" option to create documents for the web. Remember, layout differences may exist after you convert a document. For example, if you used tabs to create a table in Word, the tab space will not appear in ...

Word includes some cover page templates you can insert and then customize a bit if you need a quick cover page for your document. To find them, switch over to the "Insert" tab on Word's Ribbon and then click the "Cover Page" button. (If your window isn' t maximized, you might see a Pages" button instead. Microsoft - Official Home Page

At Microsoft our mission and values are to help people and businesses throughout the world realize their full potential.

# How to Create Custom Cover Pages in Microsoft Word

Write with confidence, knowing intelligent technology can help with spelling, grammar and even stylistic writing suggestions. With tools at your fingertips, easily go from pen and paper to digital inking and edit intuitively. Get all the information you need as you write without leaving Word ...

*How To Make Custom Label Templates In Microsoft Word*

4.5 (99) You can use MS Word in daily life and business to create professional-looking documents such as resume, letters, applications, forms, brochures, templates, business cards, calendars, reports, eBooks, and newsletters in speed with high quality. In this article, you can learn about the various uses of Microsoft Word in your daily life.

*Using Microsoft Word to create a web page* Microsoft Word is not a designing software but people from professional fields don't tend to understand the difference between MS Word and Designing software programs. There are different yet definite reasons why professionals do not use MS Office for designing. This kind

of practice differentiates a professional and mediocre designer.

## Top 10 uses of MS Word in Daily Life and ... - KLIENT SOLUTECH

Microsoft makes planning for and tracking your success simple. Choose from over a hundred different planner templates and tracking templates for Microsoft Excel. A day planner template helps you efficiently plan, organize, and schedule important tasks

#### to maximize productivity. *Microsoft® Word 2010 Training -*

*download.microsoft.com*

Get your word across. Master document formatting, shortcuts and more with video courses from industry experts.

#### **Create a document in Word - Word**

Luckily, Microsoft Word is not the only program you can use your design in. You can copy your logo and move it to Paint (or Paint.NET) and then save it as JPG and PNG files. There're other ways to export your image from Microsoft Word or convert it to other formats. To easily convert your emblem online, check out here.

How to Design a Brochure Using Microsoft Word | PCWorld

In Microsoft Word, templates are pre-designed documents that you or someone else (such as Microsoft) creates to use as a pattern for a project. ... How to create your own custom templates in Word ...

## **Insert a table of contents - Office Support**

Microsoft Word Ii Designing Your *Microsoft Word - Word Processing Software | Office*

Create your first Word document II. Here's how it works: The scroll bar is on the right side of the window. To use it, click the scroll box, and then drag it up or down to move through a document without moving the cursor. Or click the single scroll arrows at either end of the scroll bar to move up or down. The scroll bar.

## Word templates

This video will show you how to create custom labels in Microsoft Word by adding your own label measurements. See a step by

step breakdown showing you everything you need to make a custom label ...

How to Make a Brochure on Microsoft Word Instructions in this article apply to Word for Office 365, Word 2019, Word 2016, Word 2013, and Word 2010. How to Create a Brochure from a Template The easiest way to create a brochure in any version of Microsoft Word is to start with a template , which has the columns and placeholders configured.

#### **How to add or remove a page border in Microsoft Word**

How to Design a Brochure Using Microsoft Word. Unless you're working with a commercial printer to produce an extremely high-quality print job or a large print run, and the company requires that your file be in a format that Word doesn't support, you can probably get along just fine with Word.

## **How to Create a Beautiful Logo in Microsoft Word with no ...**

IT Babble presents another informative video. This one will show you how to create a reusable template in Microsoft Word 2007. Watch, rate, enjoy.

# **Professionals Don't Use MS Word For Designing – Explained**

Open Microsoft Word. Click on the Page Layout tab. In Word 2013 and 2016, click on the Design tab instead. In the Page Background group, click the Page Borders option. In the Borders and Shading window (shown below), if not already selected, click the Page Border tab. Select Box if you want a square border around your page.

15 Essential Tips for Designing in Microsoft Word - Burris ...

Microsoft Word® wasn't created to be a designing program but with the right tips and tricks you can turn it into one. Here are 15 Essential Tips you'll need for designing in Microsoft Word®. Positioning Objects. Utilize the Exact Positioning options. For Microsoft Word® 2000-2003: On the Format menu click

#### the Layout button.

*How to use, modify, and create templates in Word | PCWorld*

With Word on your PC, Mac, or mobile device, you can: Create documents from scratch, or a template. Add text, images, art, and videos. Research a topic and find credible sources. Access your documents from a computer, tablet, or phone with OneDrive. Share your documents, and work with others. Track and review changes.

## **Create your own Word template (PC)**

Word uses the headings in your document to build an automatic table of contents that can be updated when you change the heading text, sequence, or level. Click where you want to insert the table of contents – usually near the beginning of a document.